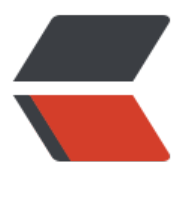

链滴

## 安装 s[upe](https://ld246.com)rvisor

作者: spkinger

- 原文链接:https://ld246.com/article/1493308814179
- 来源网站: [链滴](https://ld246.com/member/spkinger)
- 许可协议:[署名-相同方式共享 4.0 国际 \(CC BY-SA 4.0\)](https://ld246.com/article/1493308814179)

## **安装 supervisor**

在 Ubuntu 上, 你可以且应该这样安装:

apt-get install supervisor

除了安装可执行程序本身, 还会创建默认的配置文件和目录:

/etc/supervisord.conf /etc/supervisor/cond.d/

在 Mac 上, 你无法使用 apt-get, 经测试, 也无法使用 brew. 由于 supervisor 是一个 Python 包, 因此 以使用 pip 来安装:

pip install supervisor

但这样安装后, 是不会创建配置文件的. 你需要自己手工创建. 为求简便, 这里不创建配置文件子目录, 是直接把所有配置写在supervisord.conf本身:

[unix http server] file=/tmp/supervisor.sock ; path to your socket file

[supervisord] logfile=/var/log/supervisord/supervisord.log ; supervisord log file logfile maxbytes=50MB ; maximum size of logfile before rotation logfile backups=10  $\blacksquare$  ; number of backed up logfiles loglevel=error ; info, debug, warn, trace pidfile=/var/run/supervisord.pid ; pidfile location nodaemon=false ; run supervisord as a daemon minfds=1024 ; number of startup file descriptors minprocs=200 ; number of process descriptors user=root ; default user childlogdir=/var/log/supervisord/ ; where child log files will live

[rpcinterface:supervisor] supervisor.rpcinterface factory = supervisor.rpcinterface:make main rpcinterface

[supervisorctl] serverurl=unix:///tmp/supervisor.sock ; use a unix:// URL for a unix socket

[program:mongod] command=/usr/local/bin/mongod

[program:redis-server] command=/usr/local/bin/redis-server

## **配置例子**

创建/var/log/supervisord/supervisord.log

chmod 777 /var/log/supervisord/supervisord.log

vim /usr/local/etc/supervisord.conf

1. [unix\_http\_server] 2. file=/tmp/supervisor.sock 3. chmod=0700 4. 5. [supervisord] 6. logfile = /var/log/supervisord/supervisord.log 7. logfile\_maxbytes = 50MB 8. logfile backups=10 9.  $loglevel = info$ 10. pidfile = /tmp/supervisord.pid 11. nodaemon = False 12. minfds = 1024 13. minprocs  $= 200$ 14. umask = 022 15. identifier = supervisor 16. directory = /tmp 17. nocleanup = true 18. childlogdir  $=$  /tmp 19. 20. [supervisorctl] 21. serverurl = unix:///tmp/supervisor.sock 22. 23. [rpcinterface:supervisor] 24. supervisor.rpcinterface factory = supervisor.rpcinterface:make main rpcinterface 25. 26. [include] 27. files = /usr/local/etc/supervisor/conf.d/\*.conf

## **使用 launchctl 来启动 supervisor 自身**

虽然 supervisor 可以很好的管理后台进程, 但是其自身的自启动还是需要借助其它工具. 在 Linux 上, 可以用Upstart, SystemVInit, Sysytemd等. 而在 Mac 上, 还是要借助 launchctl 的帮助. 谁叫这是在 ac 的地盘上呢? 好消息是, 你只用配置这一次, 以后其它的需要后台启动的服务, 就可以全部交给 super isor 了.

下面介绍配置的步骤, 顺便吐槽为什么我不喜欢 launchctl .

launchctl 的配置文件可以存放于这些目录:

 $\sim$ /Library/LaunchAgents Per-user agents provided by the user. /Library/LaunchAgents Per-user agents provided by the administrator. /Library/LaunchDaemons System wide daemons provided by the administrator. /System/Library/LaunchAgents Mac OS X Per-user agents. /System/Library/LaunchDaemons Mac OS X System wide daemons.

(配置文件目录太多. 每次添加文件都头大)

这里我在 ~/Library/LaunchAgents 目录下, 创建一个 supervisord.plist 文件, 内容如下:

```
<?xml version="1.0" encoding="UTF-8"?>
<!DOCTYPE plist PUBLIC "-//Apple//DTD PLIST 1.0//EN" "http://www.apple.com/DTDs/Proper
yList-1.0.dtd">
<plist version="1.0">
<dict>
```

```
 <key>KeepAlive</key>
   <dict>
     <key>SuccessfulExit</key>
     <false/>
   </dict>
   <key>Label</key>
   <string>supervisord</string>
   <key>ProgramArguments</key>
  <array>
     <string>/usr/local/bin/supervisord</string>
    <string>-n</string>
    <string>-c</string>
    <string>/etc/supervisord.conf</string>
   </array>
  <key>RunAtLoad</key>
  <true/</dict>
</plist>
```
(配置文件的格式非常奇葩, 本来一行配置可以搞定的事, 它需要一个 n 行的 xml 配置文件, 每个命令 数都需要写在单独的节点里, 及其繁琐, Java 程序员可能比较习惯)

接下来, 你可以启动 supervisor 了:

launchctl load ~/Library/LaunchAgents/supervisord.plist

(这个命令也非常不友好, 例如: 要不要 sudo? 为什么是 load 而不是常规的 start? 为什么要用配置文 的路径而不用名字?)

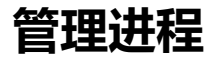

每次修改或增删了配置文件, 都需要执行:

sudo supervisorctl update

这个在刚开始使用 sv 时可能会带来一些困惑. 如果你不执行, 而只是 restart 某个进程, sv 使用的还是 前的版本.